# WiFi 'residents' - Configuration Hints

### **Basic WiFi settings**

| Network name (SSID) | 'residents'                                       |
|---------------------|---------------------------------------------------|
| Username            | your email address (use lower-case letters only)  |
| Password            | Use the password shown to you during registration |
| Security type       | WPA2-Enterprise / 802.1X                          |
| Encryption type     | AES                                               |

## Other Connection Settings (if needed)

| Network authentication method | Protected EAP (PEAP, Microsoft PEAP)                                                                                    |
|-------------------------------|----------------------------------------------------------------------------------------------------|
| Certificate CA                | Do not validate / do not specify server certificate / accept the certificate when asked (self-sign certificate is used) |
| Authentication Method         | EAP-MSCHAPv2 (Windows specific: disallow use of Windows logon and password)                                             |
| 802.1X Advanced Settings      | Authentication mode = User Authentication (enter and save your credentials)                                             |

#### **Usage notes**

- You can use your Wi-Fi access credentials for all your devices
- Never give your credentials to any other person!
- Each user must use his/her own credentials because of security rules and measures
- · Please avoid any illegal network activities and always follow university rules
- If you lose your password you have to reset your account (use button **Reset account...** at the bottom of your registration page)

## More specific guides

- Howto MS Windows
- Howto Android

From

https://wiki.cerge-ei.cz/ - CERGE-EI Infrastructure Services

Permanent link:

https://wiki.cerge-ei.cz/doku.php?id=public:wifiguide:resident-hints&rev=1493319837

Last update: 2017-04-27 19:03

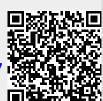